# **pganonymize Documentation**

*Release 0.11.0*

**Henning Kage**

**Mar 18, 2024**

# **CONTENTS**

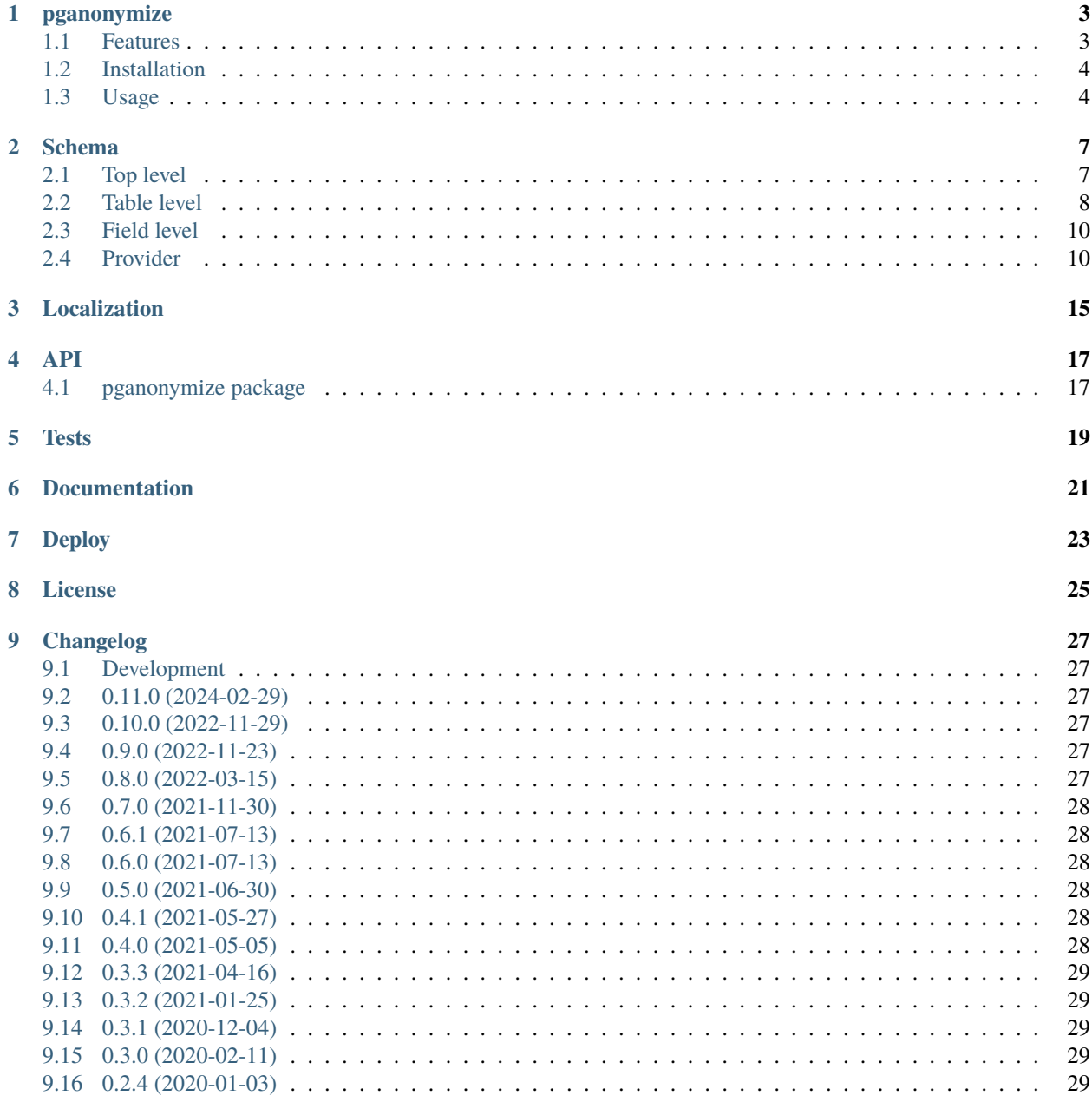

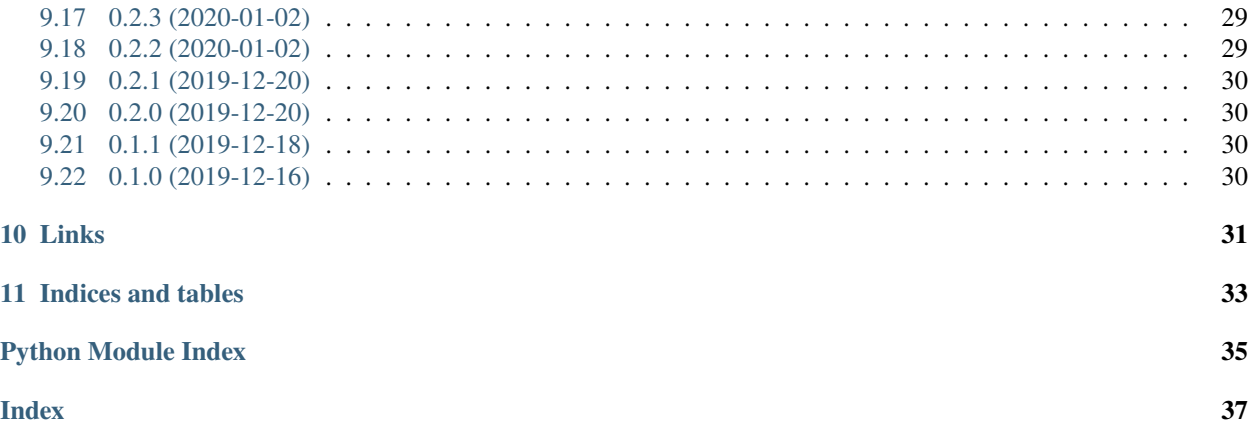

Contents:

### **PGANONYMIZE**

<span id="page-6-0"></span>A commandline tool to anonymize PostgreSQL databases for DSGVO/GDPR purposes.

It uses a YAML file to define which tables and fields should be anonymized and provides various methods of anonymization. The tool requires a direct PostgreSQL connection to perform the anonymization.

no-web no-pdf

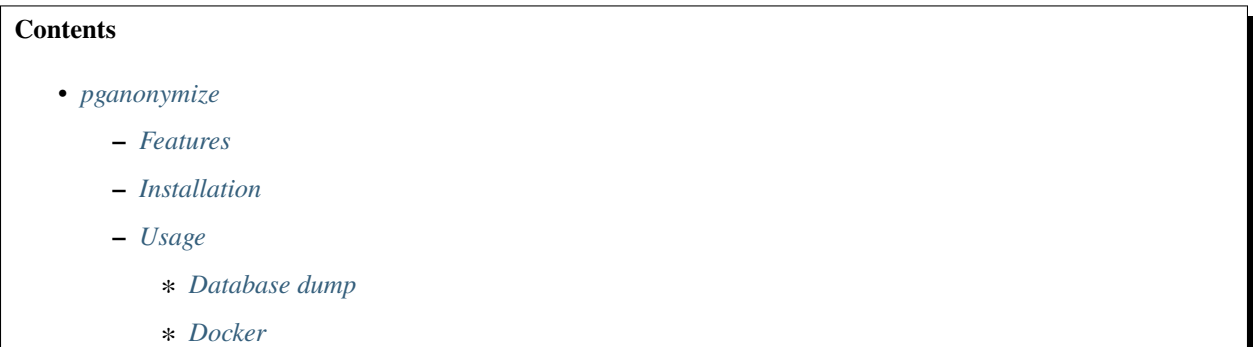

### <span id="page-6-1"></span>**1.1 Features**

- Intentionally compatible with Python 2.7 (for old, productive platforms)
- Anonymize PostgreSQL tables on data level entry with various providers (some examples in the table below)
- Exclude data for anonymization depending on regular expressions or SQL WHERE clauses
- Truncate entire tables for unwanted data

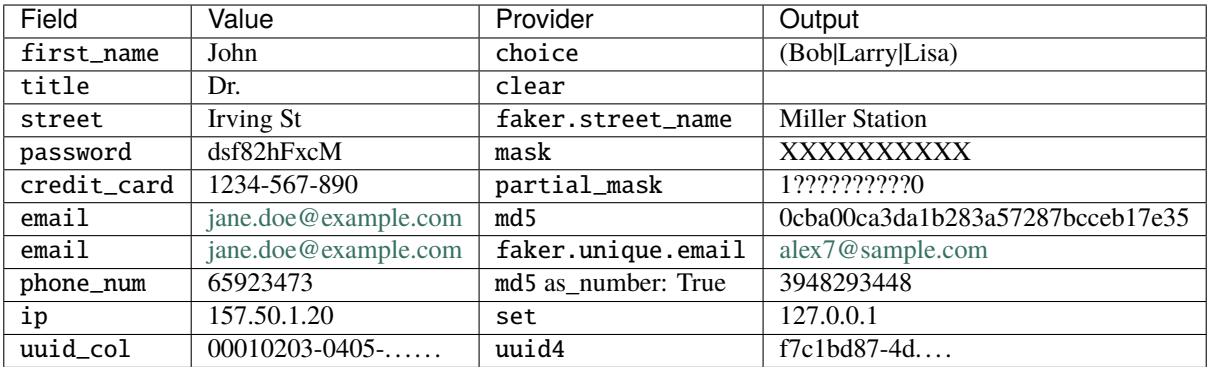

- Note: faker.unique.[provider] only supported on Python 3.6+ (Faker library min. supported python version)
- Note: uuid4 only for (native [uuid4\)](https://www.postgresql.org/docs/current/datatype-uuid.html) columns

See the [documentation](https://pganonymize.readthedocs.io/en/latest/) for a more detailed description of the provided anonymization methods.

### <span id="page-7-0"></span>**1.2 Installation**

The default installation method is to use pip:

```
$ pip install pganonymize
```
### <span id="page-7-1"></span>**1.3 Usage**

```
usage: pganonymize [-h] [-v] [-l] [--schema SCHEMA] [--dbname DBNAME]
             [--user USER] [--password PASSWORD] [--host HOST]
             [--port PORT] [--dry-run] [--dump-file DUMP_FILE]
Anonymize data of a PostgreSQL database
optional arguments:
-h, --help show this help message and exit
-v, --verbose Increase verbosity
-l, --list-providers Show a list of all available providers
--schema SCHEMA A YAML schema file that contains the anonymization
                      rules
--dbname DBNAME Name of the database
--user USER Name of the database user
--password PASSWORD Password for the database user
--host HOST Database hostname
--port PORT Port of the database
--dry-run Don't commit changes made on the database
--dump-file DUMP_FILE
                      Create a database dump file with the given name
--init-sql INIT_SQL SQL to run before starting anonymization
```
Despite the database connection values, you will have to define a YAML schema file, that includes all anonymization rules for that database. Take a look at the [schema documentation](https://python-postgresql-anonymizer.readthedocs.io/en/latest/schema.html) or the [YAML sample schema.](https://github.com/rheinwerk-verlag/pganonymize/blob/master/sample_schema.yml)

Example calls:

```
$ pganonymize --schema=myschema.yml \
    --dbname=test_database \
    --user=username \
    --password=mysecret \
    --host=db.host.example.com \
    -\mathbf{v}$ pganonymize --schema=myschema.yml \
    --dbname=test_database \
    --user=username \
    --password=mysecret \
    --host=db.host.example.com \
    --init-sql "set search_path to non_public_search_path; set work_mem to '1GB';" \
    -v
```
### <span id="page-8-0"></span>**1.3.1 Database dump**

With the --dump-file argument it is possible to create a dump file after anonymizing the database. Please note, that the pg\_dump command from the postgresql-client-common library is necessary to create the dump file for the database, e.g. under Linux:

\$ sudo apt-get install postgresql-client-common

Example call:

```
$ pganonymize --schema=myschema.yml \
    --dbname=test_database \
    --user=username \
    --password=mysecret \
    --host=db.host.example.com \
    --dump-file=/\text{tmp}/dump.gz \ \ \ \ \ \-v
```
### <span id="page-8-1"></span>**1.3.2 Docker**

If you want to run the anonymizer within a Docker container you first have to build the image:

\$ docker build -t pganonymize .

After that you can pass a schema file to the container, using Docker volumes, and call the anonymizer:

```
$ docker run \
   -v <path to your schema>:/schema.yml \
   -it pganonymize \
   /usr/local/bin/pganonymize \
   --schema=/schema.yml \
   --dbname=<database> \
    --user=<user> \
    --password=<password> \
```
(continues on next page)

(continued from previous page)

```
--host=<host>-v
```
### **TWO**

### **SCHEMA**

<span id="page-10-0"></span>pganonymize uses a YAML based schema definition for the anonymization rules.

### <span id="page-10-1"></span>**2.1 Top level**

#### **2.1.1** tables

On the top level a list of tables can be defined with the tables keyword. This will define which tables should be anonymized.

**Example**:

```
tables:
- table_a:
   fields:
     - field_a: ...
     - field_b: ...
 - table b:
    fields:
     - field_a: ...
     - field_b: ...
```
### **2.1.2** truncate

You can also specify a list of tables that should be cleared instead of anonymized with the truncate keyword. This is useful if you don't need the actual table data (e.g. for a local development) or to the reduce the size of the database dump.

**Example**:

```
truncate:
- django_session
 - my_other_table
```
If two tables have a foreign key relation and you don't need to keep one of the table's data, just add the second table and they will be truncated at once, without causing a constraint error.

### <span id="page-11-0"></span>**2.2 Table level**

### **2.2.1** primary\_key

Defines the name of the primary key field for the current table. The default is id.

#### **Example**:

```
tables:
- user:
    primary_key: user_id
    fields: ...
```
### **2.2.2** fields

Starting with the keyword fields you can specify all fields of a table, that should be available for the anonymization process. Each field entry has its own provider that defines how the field should be treated.

**Example**:

```
tables:
 - auth user:
    fields:
     - first name:
        provider:
          name: clear
 - customer email:
    fields:
     - email:
        provider:
          name: md5
        append: @localhost
```
### **2.2.3** excludes

You can also specify a list of excludes for each table. Each entry has to be a field name which contains a list of exclude patterns. If one of these patterns matches, the record won't be anonymized.

**Example**:

```
tables:
- auth_user:
   primary_key: id
   fields:
     - first_name:
        provider:
          name: clear
   excludes:
     - email:
       - "\\S[^@]*@example\\.com"
```
This will exclude all records from the table auth\_user that have an email field which matches the regular expression pattern (the backslash is to escape the string for YAML).

#### **2.2.4** search

You can also specify a (SQL WHERE) search\_condition, to filter the table for rows to be anonymized. This is useful if you need to anonymize one or more specific records, e.g. for "Right to be forgotten" (GDPR etc) purpose.

**Example**:

```
tables:
- auth_user:
   search: id BETWEEN 18 AND 140 AND user_type = 'customer'
   fields:
     - first_name:
       provider:
          name: clear
```
YAML schema file supports placeholders with environment variables, e.g.:

```
! ENV ${HOST}
!ENV '/var/${LOG_PATH}'
```
So you can construct dynamic filter conditions like:

```
$ export COMPANY_ID=123
$ export ACTION_TO_BE_TAKEN=clear
$ pganonymize
```
**Example**:

```
- login:
   search: id = '!ENV ${COMPANY_ID}'
   search2: id = ${COMPANY_ID}
   search3: username = '${USER_TO_BE_SEARCHED}'
   fields:
     - first_name:
       provider:
         name: ${ACTION_TO_BE_TAKEN}
```
#### **2.2.5** chunk\_size

Defines how many records should be fetched for each iteration of anonymizing the current table. The default is 2000.

**Example**:

```
tables:
- auth user:
   chunk_size: 5000
    fields: ...
```
### <span id="page-13-0"></span>**2.3 Field level**

#### **2.3.1** provider

Providers are the tools, which means functions, used to alter the data within the database. You can specify on field level which provider should be used to alter the specific field. To reference a provider you will have to use the name attribute.

**Example**:

```
tables:
- auth_user:
   fields:
     - first_name:
        provider:
          name: set
          value: "Foo"
```
For a complete list of providers see the next section.

### **2.3.2** append

This argument will append a value at the end of the altered value:

**Example usage**:

```
tables:
- auth_user:
    fields:
     - email:
        provider:
          name: md5
        append: "@example.com"
```
### <span id="page-13-1"></span>**2.4 Provider**

#### **2.4.1** choice

This provider will define a list of possible values for a database field and will randomly make a choice from this list.

**Arguments:**

• values: All list of values

**Example usage**:

```
tables:
 - auth_user:
    fields:
     - first_name:
        provider:
          name: choice
```
(continues on next page)

(continued from previous page)

```
values:
  - "John"
  - "Lisa"
  - "Tom"
```
### **2.4.2** clear

**Arguments:** none

The clear provider will set a database field to null.

**Note:** But remember, that you can set fields to null only if the database field allows null values.

**Example usage**:

```
tables:
- auth_user:
   fields:
     - first_name:
        provider:
          name: clear
```
#### **2.4.3** fake

**Arguments:** none

pganonymize supports all providers from the Python library [Faker.](https://github.com/joke2k/faker) All you have to do is to prefix the provider with fake and then use the function name from the Faker library, e.g:

- fake.first\_name
- fake.street\_name

Some fake functions allow additional parameters to be passed, these can be specified in the schema as kwargs.

For localization options see *[Localization](#page-18-0)*.

**Note:** Please note: using the Faker library will generate randomly generated data for each data row within a table. This will dramatically slow down the anonymization process.

**Example usage**:

```
tables:
- auth_user:
    fields:
     - email:
        provider:
          name: fake.email
     - birth_date:
        provider:
          name: fake.date_of_birth
```
(continues on next page)

(continued from previous page)

kwargs: minimum\_age: 18

See the [Faker documentation](http://faker.rtfd.org/) for a full set of providers.

#### **2.4.4** mask

#### **Arguments:**

• sign: The sign to be used to replace the original characters (default X).

This provider will replace each character with a static sign.

**Example usage**:

```
tables:
 - auth_user:
    fields:
     - last_name:
        provider:
          name: mask
          sign: '?'
```
#### **2.4.5** partial\_mask

**Arguments:**

- sign: The sign to be used to replace the original characters (default X).
- unmasked\_left: The number of characters on the left side to leave unmasked (default 1).
- unmasked\_right: The number of characters on the right side to leave unmasked (default 1).

This provider will replace some characters with a static sign. It will leave some characters on the left and right unmasked, you can determine how many by providing unmasked\_left and unmasked\_right arguments.

**Example usage**:

```
tables:
- auth_user:
   fields:
     - last_name:
        provider:
          name: mask
          sign: '?'
```
### **2.4.6** md5

#### **Arguments:**

- as\_number (default False): Return the MD5 hash as an integer.
- as\_number\_length (default 8): The length of the integer representation.

This provider will hash the given field value with the MD5 algorithm.

#### **Example usage**:

```
tables:
- auth_user:
   fields:
     - password:
       provider:
          name: md5
          as_number: True
```
### **2.4.7** set

#### **Arguments:**

• value: The value to set

**Example usage**:

```
tables:
 - auth_user:
    fields:
     - first_name:
        provider:
          name: set
          value: "Foo"
```
The value can also be a dictionary for JSONB columns:

```
tables:
- auth_user:
    fields:
     - first_name:
        provider:
          name: set
          value: '{"foo": "bar", "baz": 1}'
```
#### **2.4.8** uuid4

#### **Arguments:** none

This provider will replace values with a unique UUID4.

**Note:** The provider will only generate [native UUIDs.](https://www.postgresql.org/docs/current/datatype-uuid.html) If you want to use UUIDs for character based columns, use fake.uuid4 instead.

**Example usage**:

```
tables:
- auth_user:
    fields:
     - first_name:
        provider:
          name: uuid4
```
### **2.4.9** update\_json

#### **Arguments:**

• update\_values\_type

This provider will replace json and jsonb data values with a specified provider configuration per data type.

#### **Example usage**:

```
tables:
  - payment_transaction:
      fields:
        - data:
            provider:
              name: update_json
              update_values_type:
                str:
                  provider:
                    name: uuid4
                int:
                  provider:
                    name: fake.pyint
                float:
                  provider:
                    name: fake.pyfloat
```
### **THREE**

### **LOCALIZATION**

<span id="page-18-0"></span>It's possible to use the localization feature of Faker to localize the generated data.

To localize the data, add the locales to use as a global option to the YAML schema:

```
tables:
 auth_user:
    fields:
      - name:
        provider:
          name: fake.name
      - street:
        provider:
          name: fake.street_address
      - city:
        provider:
          name: fake.city
options:
  faker:
    locales:
      - de_DE
      - en_US
```
Now any field using the Faker provider will generate localized data. When multiple locales are configured, Faker will use its [Multiple Locale Mode.](https://faker.readthedocs.io/en/master/fakerclass.html#multiple-locale-mode) In the example above, Faker selects the locale randomly for each field and row.

It's also possible to define the locale to use on field level and to define a default locale:

```
tables:
  - user:
     primary_key: id
      fields:
        - name:
            provider:
              # No locale entry at all, use configured default_locale "de_DE"
              name: fake.name
        - city:
            provider:
              # Use "en_US"
              name: fake.city
              locale: en_US
        - street:
```
(continues on next page)

(continued from previous page)

```
provider:
              # Use "cs_CZ"
              name: fake.street_address
              locale: cs_CZ
        - zipcode:
            provider:
              # Use empty locale to ignore default_locale and to randomly select locale
              name: fake.postcode
              locale:
options:
  faker:
    locales:
      - de_DE
      - en_US
      - cs_CZ
    default_locale: de_DE
```
**Attention:** Make sure that the Faker provider (e.g. street\_name) is supported by the [Localized Provider.](https://faker.readthedocs.io/en/master/locales.html)

### **FOUR**

**API**

### <span id="page-20-5"></span><span id="page-20-1"></span><span id="page-20-0"></span>**4.1 pganonymize package**

#### **4.1.1 Submodules**

- **4.1.2 pganonymize.cli module**
- <span id="page-20-3"></span>**4.1.3 pganonymize.constants module**

#### <span id="page-20-4"></span>**4.1.4 pganonymize.exceptions module**

exception pganonymize.exceptions.BadDataFormat Bases: [pganonymize.exceptions.PgAnonymizeException](#page-20-2)

Raised if the anonymized data cannot be copied.

exception pganonymize.exceptions.InvalidFieldProvider Bases: [pganonymize.exceptions.PgAnonymizeException](#page-20-2)

Raised if an unknown field provider was used in the schema.

exception pganonymize.exceptions.InvalidProvider Bases: [pganonymize.exceptions.PgAnonymizeException](#page-20-2)

Raised if an unknown provider class was requested.

exception pganonymize.exceptions.InvalidProviderArgument Bases: [pganonymize.exceptions.PgAnonymizeException](#page-20-2)

Raised if an argument is unknown or invalid for a provider.

<span id="page-20-2"></span>exception pganonymize.exceptions.PgAnonymizeException Bases: Exception

Base exception for all pganonymize errors.

exception pganonymize.exceptions.ProviderAlreadyRegistered Bases: [pganonymize.exceptions.PgAnonymizeException](#page-20-2)

Raised if another provider with the same id has already been registered.

- <span id="page-21-2"></span>**4.1.5 pganonymize.providers module**
- **4.1.6 pganonymize.utils module**
- <span id="page-21-1"></span>**4.1.7 pganonymize.version module**
- <span id="page-21-0"></span>**4.1.8 Module contents**

### **FIVE**

# **TESTS**

<span id="page-22-0"></span>For testing you have to install tox, either system-wide via your distribution's package manager, e.g. on debian/Ubuntu with:

\$ sudo apt-get install python-tox

or via pip:

\$ sudo pip install tox

Run the tests via tox for all Python versions configured in tox.ini:

\$ tox

To see all available make target just run make without arguments.

### **DOCUMENTATION**

<span id="page-24-0"></span>Package documentation is generated by Sphinx and uploaded to readthedocs.io. To build the documentation manually just call:

\$ make docs

After a successful build the documentation index is opened in your web browser. You can override the command to open the browser (default xdg-open) with the BROWSER make variable, e.g.:

\$ make BROWSER=chromium-browser docs

### **SEVEN**

### **DEPLOY**

<span id="page-26-0"></span>A new release (PyPi package) will be created automatically if a tag was created using [Github actions.](https://github.com/rheinwerk-verlag/pganonymize/actions) If the release has to be uploaded manually, you will have to install twine first:

\$ pip install twine

Then you have to create a new distribution file:

\$ make dist

Finally you can upload the file to PyPi:

\$ twine upload dist/\*

**EIGHT**

### **LICENSE**

<span id="page-28-0"></span>The MIT License

Copyright (c) 2019-2024, Rheinwerk Verlag GmbH

Permission is hereby granted, free of charge, to any person obtaining a copy of this software and associated documentation files (the "Software"), to deal in the Software without restriction, including without limitation the rights to use, copy, modify, merge, publish, distribute, sublicense, and/or sell copies of the Software, and to permit persons to whom the Software is furnished to do so, subject to the following conditions:

The above copyright notice and this permission notice shall be included in all copies or substantial portions of the Software.

THE SOFTWARE IS PROVIDED "AS IS", WITHOUT WARRANTY OF ANY KIND, EXPRESS OR IMPLIED, INCLUDING BUT NOT LIMITED TO THE WARRANTIES OF MERCHANTABILITY, FITNESS FOR A PAR-TICULAR PURPOSE AND NONINFRINGEMENT. IN NO EVENT SHALL THE AUTHORS OR COPYRIGHT HOLDERS BE LIABLE FOR ANY CLAIM, DAMAGES OR OTHER LIABILITY, WHETHER IN AN ACTION OF CONTRACT, TORT OR OTHERWISE, ARISING FROM, OUT OF OR IN CONNECTION WITH THE SOFT-WARE OR THE USE OR OTHER DEALINGS IN THE SOFTWARE.

### **NINE**

### **CHANGELOG**

### <span id="page-30-1"></span><span id="page-30-0"></span>**9.1 Development**

• [#56:](https://github.com/rheinwerk-verlag/pganonymize/issues/56) Add Trusted Publisher Management workflow

### <span id="page-30-2"></span>**9.2 0.11.0 (2024-02-29)**

• [#52:](https://github.com/rheinwerk-verlag/pganonymize/pull/52) Add update\_json provider [\(bobslee\)](https://github.com/bobslee)

### <span id="page-30-3"></span>**9.3 0.10.0 (2022-11-29)**

- [#49:](https://github.com/rheinwerk-verlag/pganonymize/pull/49) Configure psycopg2 to support UUID objects
- [#48:](https://github.com/rheinwerk-verlag/pganonymize/pull/48) Add support for localized "Faker" data

### <span id="page-30-4"></span>**9.4 0.9.0 (2022-11-23)**

- [#46:](https://github.com/rheinwerk-verlag/pganonymize/pull/46) Broken Python 2.7 compatibility
- [#45:](https://github.com/rheinwerk-verlag/pganonymize/pull/45) Add partial masked provider [\(Tilley\)](https://github.com/Tilley/)
- [#44:](https://github.com/rheinwerk-verlag/pganonymize/pull/44) Pass kwargs through to faker functions from schema [\(Tilley\)](https://github.com/Tilley)

### <span id="page-30-5"></span>**9.5 0.8.0 (2022-03-15)**

- [#39:](https://github.com/rheinwerk-verlag/pganonymize/issues/39) Renamed project to "pganonymize"
- [#38:](https://github.com/rheinwerk-verlag/pganonymize/pull/38) Allow environment variables in schema definition [\(nurikk\)](https://github.com/nurikk)

### <span id="page-31-0"></span>**9.6 0.7.0 (2021-11-30)**

- [#34:](https://github.com/rheinwerk-verlag/pganonymize/issues/34) Subprocess "run" being used on Python2.7
- [#35:](https://github.com/rheinwerk-verlag/pganonymize/issues/35) parmap no longer supports Python 2.7 \* Dropped Python 3.5 support \* Pinned libraries Python 2.7
- [#32:](https://github.com/rheinwerk-verlag/pganonymize/pull/32) Fixed pg\_dump arguments [\(korsar182\)](https://github.com/korsar182)
- Simplified provider registration (no metaclass usage anymore)

### <span id="page-31-1"></span>**9.7 0.6.1 (2021-07-13)**

• Added missing dependencies for the *setup.py*

# <span id="page-31-2"></span>**9.8 0.6.0 (2021-07-13)**

- [#28:](https://github.com/rheinwerk-verlag/pganonymize/pull/25) Add json support [\(nurikk\)](https://github.com/nurikk)
- [#27:](https://github.com/rheinwerk-verlag/pganonymize/pull/25) Better anonymisation [\(nurikk\)](https://github.com/nurikk)
- [#25:](https://github.com/rheinwerk-verlag/pganonymize/pull/25) Remove column specification for *cursor.copy\_from* call [\(nurikk\)](https://github.com/nurikk)

### <span id="page-31-3"></span>**9.9 0.5.0 (2021-06-30)**

- [#22:](https://github.com/rheinwerk-verlag/pganonymize/pull/22) Fix table and column name quotes in *cursor.copy\_from* call [\(nurikk\)](https://github.com/nurikk)
- [#23:](https://github.com/rheinwerk-verlag/pganonymize/pull/23) Allow uniq faker [\(nurikk\)](https://github.com/nurikk)

### <span id="page-31-4"></span>**9.10 0.4.1 (2021-05-27)**

• [#19:](https://github.com/rheinwerk-verlag/pganonymize/pull/19) Make chunk size in the table definition dynamic [\(halilkaya\)](https://github.com/halilkaya)

### <span id="page-31-5"></span>**9.11 0.4.0 (2021-05-05)**

- [#18:](https://github.com/rheinwerk-verlag/pganonymize/pull/18) Specify (SQL WHERE) search\_condition, to filter the table for rows to be anonymized [\(bobslee\)](https://github.com/bobslee)
- [#17:](https://github.com/rheinwerk-verlag/pganonymize/pull/17) Fix anonymizing error if there is a JSONB column in a table [\(koptelovav\)](https://github.com/koptelovav)

### <span id="page-32-0"></span>**9.12 0.3.3 (2021-04-16)**

• [#16:](https://github.com/rheinwerk-verlag/pganonymize/issues/16) Preserve column and table cases during the copy process

### <span id="page-32-1"></span>**9.13 0.3.2 (2021-01-25)**

• [#15:](https://github.com/rheinwerk-verlag/pganonymize/pull/15) Fix for exclude bug [\(abhinavvaidya90\)](https://github.com/abhinavvaidya90)

### <span id="page-32-2"></span>**9.14 0.3.1 (2020-12-04)**

• [#13:](https://github.com/rheinwerk-verlag/pganonymize/pull/13) Fixed a syntax error if no truncated tables are defined [\(ray-man\)](https://github.com/ray-man)

### <span id="page-32-3"></span>**9.15 0.3.0 (2020-02-11)**

- Use [python-poetry](https://github.com/python-poetry/poetry) for requirements management
- Added commandline argument to list all available providers (#4)
- Added commandline argument to create a dump file (#5)
- Execute table truncation in one statement to avoid foreign key constraint errors (thanks to [W1ldPo1nter\)](https://github.com/W1ldPo1nter)

### <span id="page-32-4"></span>**9.16 0.2.4 (2020-01-03)**

• Fixed several issues with the usage of dict.keys and Python 3

### <span id="page-32-5"></span>**9.17 0.2.3 (2020-01-02)**

- Fixed the wrong cStringIO import for Python 3
- Removed Travis-CI file in favor of the Github actions

### <span id="page-32-6"></span>**9.18 0.2.2 (2020-01-02)**

- Hide the progressbar completely if verbose is set to False
- Restructured the requirement files and added flake8 to Travis CI

# <span id="page-33-0"></span>**9.19 0.2.1 (2019-12-20)**

• Added field based, regular expression excludes (to skip data under certain conditions). Currently only regular expressions are supported and the exclusion affects the whole row, not just one single column.

# <span id="page-33-1"></span>**9.20 0.2.0 (2019-12-20)**

- Added provider classes
- Added new providers: \* choice returns a random list element \* mask replaces the original value with a static sign

### <span id="page-33-2"></span>**9.21 0.1.1 (2019-12-18)**

Changed setup.py

# <span id="page-33-3"></span>**9.22 0.1.0 (2019-12-16)**

Initial release of the prototype

### **TEN**

# **LINKS**

<span id="page-34-0"></span>The following links refer to projects that have a similar purpose of anonymizing a PostgreSQL database. Thanks to the authors of these projects. Some of them inspired the author of this project, e.g. [pgantomizer](https://github.com/asgeirrr/pgantomizer) for using a human readable declaration file in YAML.

- [PostgreSQL Anonymizer:](https://gitlab.com/dalibo/postgresql_anonymizer) Anonymization & Data Masking for PostgreSQL
- [pg-anonymizer:](https://github.com/rap2hpoutre/pg-anonymizer) Dump anonymized PostgreSQL database with a NodeJS CLI
- [pgantomizer:](https://github.com/asgeirrr/pgantomizer) Anonymize data in your PostgreSQL dabatase with ease

# **ELEVEN**

### **INDICES AND TABLES**

- <span id="page-36-0"></span>• genindex
- modindex
- search

# **PYTHON MODULE INDEX**

### <span id="page-38-0"></span>p

pganonymize, [18](#page-21-0) pganonymize.constants, [17](#page-20-3) pganonymize.exceptions, [17](#page-20-4) pganonymize.version, [18](#page-21-1)

### **INDEX**

### <span id="page-40-0"></span>B

BadDataFormat, [17](#page-20-5)

#### I

InvalidFieldProvider, [17](#page-20-5) InvalidProvider, [17](#page-20-5) InvalidProviderArgument, [17](#page-20-5)

# M

```
module
  pganonymize, 18
  pganonymize.constants, 17
   17
   pganonymize.version, 18
```
### P

pganonymize module, [18](#page-21-2) pganonymize.constants module, [17](#page-20-5) pganonymize.exceptions module, [17](#page-20-5) pganonymize.version module, [18](#page-21-2) PgAnonymizeException, [17](#page-20-5) ProviderAlreadyRegistered, [17](#page-20-5)